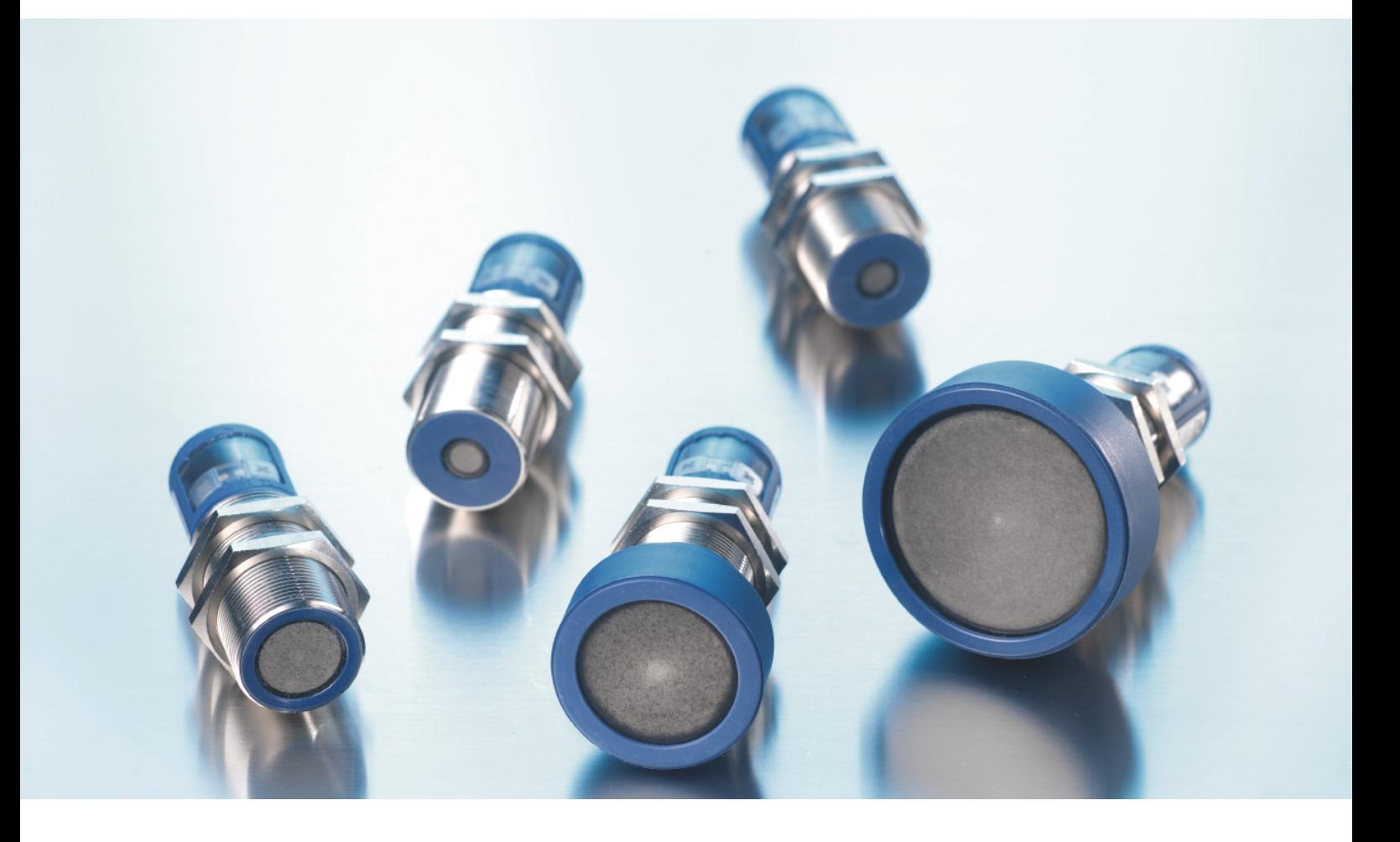

IO-Link accompanying document for

crm+25/F/TC/E crm+35/F/TC/E crm+130/F/TC/E crm+340/F/TC/E crm+600/F/TC/E

microsonic GmbH / Phoenixseestraße 7 / 44263 Dortmund / Germany T +49 231 975151-0 / F +49 231 975151-51 / E info@microsonic.de / W microsonic.de

The content of this document is subject to technical changes. Specifications in this document are presented in a descriptive way only. They do not warrant any product features. MV-DO-210795-714859

# <u>MICrosonic</u>

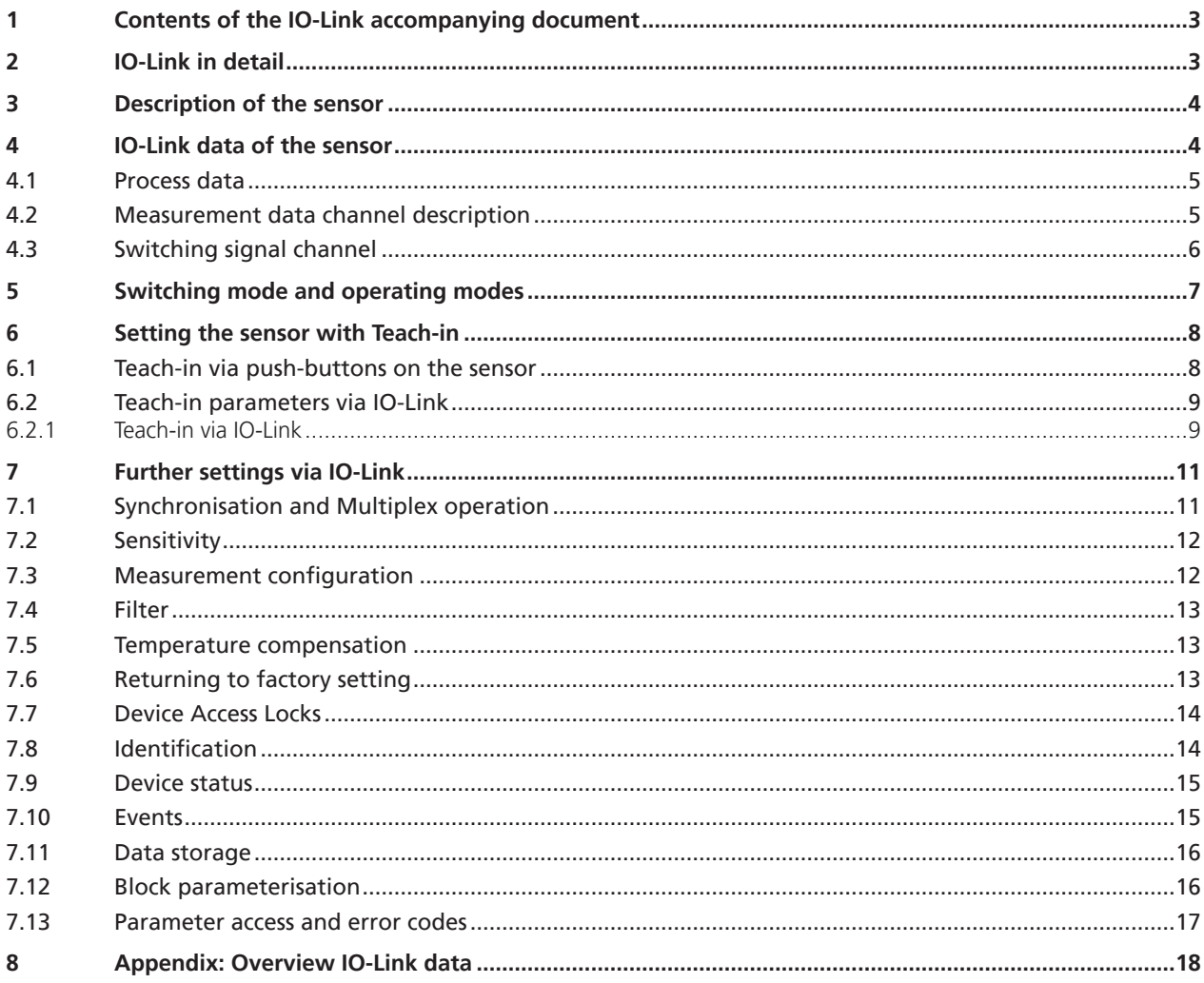

## microsonic

## 1 Contents of the IO-Link accompanying document

This IO-Link accompanying document guides the user during start-up and parameterisation of the ultrasonic sensor. It does **not** replace the operating manual enclosed with the ultrasonic sensor. The safety notes and descriptions of installation and start-up contained in the operating manual require compliance.

## 2 IO-Link in detail

IO-Link is a fieldbus-independent, manufacturer-independent and neutral communication standard which enables seamless communication through all levels of the system architecture down to the sensor.

The IO-Link interface provides direct access to process, service and diagnostic data. The sensor can be parameterised during operation.

#### **Structure of an IO-Link system**

An IO-Link system consists of IO-Link devices – usually sensors, actuators or combinations thereof – and a standard 3-wire sensor/actuator cable and an IO-Link master.

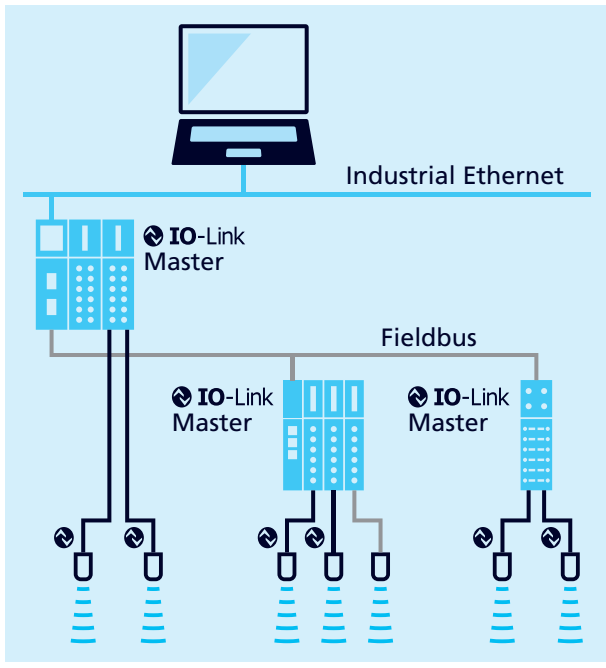

Fig. 1: Structure of an IO-Link system

#### **IODD description file**

Each IO-Link-capable sensor has a device-specific description file, the IODD (IO Device Description). The IODD contains parameters in a standardised form and can describe several sensor versions. The parameters included are:

- **›** Communication properties
- **›** Device parameters with permissible and pre-set values
- **›** Identification, process and diagnostic data
- **›** Device data
- **›** Text description
- **›** Product image
- **›** Manufacturer's logo

The current IODD library and information on start-up and parameterisation can be downloaded here: microsonic.de/ Service/IO-Link IODD Library.

## 3 Description of the sensor

**Ultrasonic proximity switch in stainless steel and with film-coated transducer with one push-pull switching output and IO-Link**

- **›** crm+25/F/TC/E
- **›** crm+35/F/TC/E
- **›** crm+130/F/TC/E
- **›** crm+340/F/TC/E
- **›** crm+600/F/TC/E

The crm+ sensor with one switching output measures the distance to an object within the detection zone contactless. Depending on the adjusted detect distance the switching output is set.

All settings are done with two push-buttons and a three-digit LED-display (TouchControl). Three-colour LEDs indicate the switching status.

The crm+ sensor is IO-Link-capable in accordance with IO-Link specification V1.1 and supports Smart Sensor Profile like Digital Measuring Sensor. The sensor can be monitored and parameterised via IO-Link.

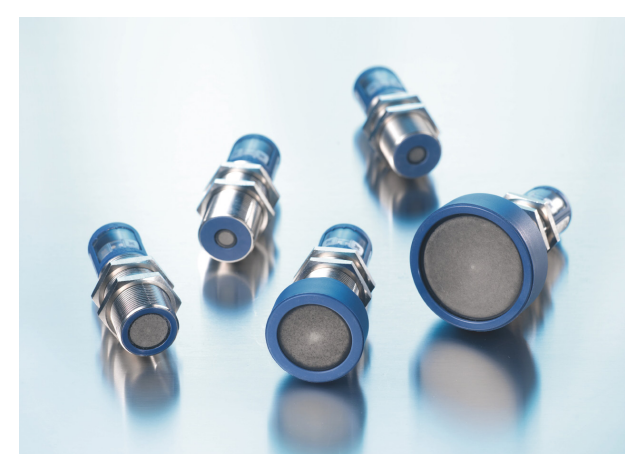

Fig. 2: crm+ sensors

### 4 IO-Link data of the sensor

The crm+ sensors are IO-Link-capable in accordance with specification 1.1. The sensor has an IO-Link communication interface on pin 4 (see Fig. 3).

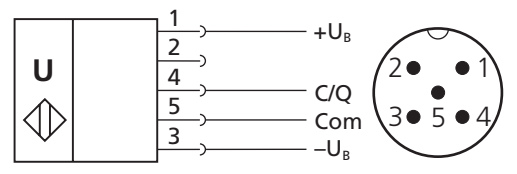

Fig. 3: Connection diagram of the crm+ sensor

#### **Device Profile**

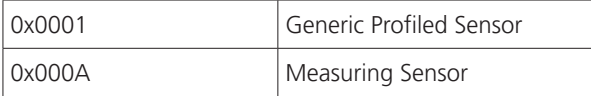

#### **Function class**

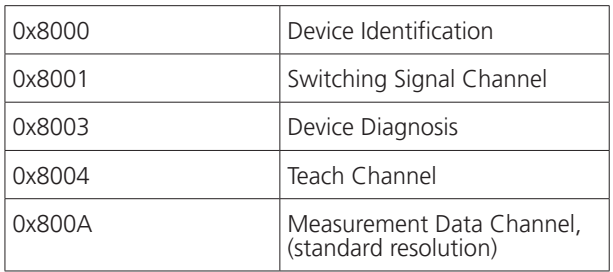

#### **Physical layer**

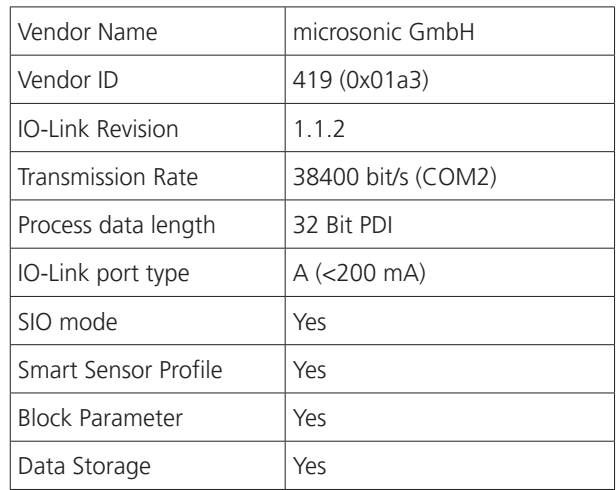

#### Table 1: IO-Link sensor data

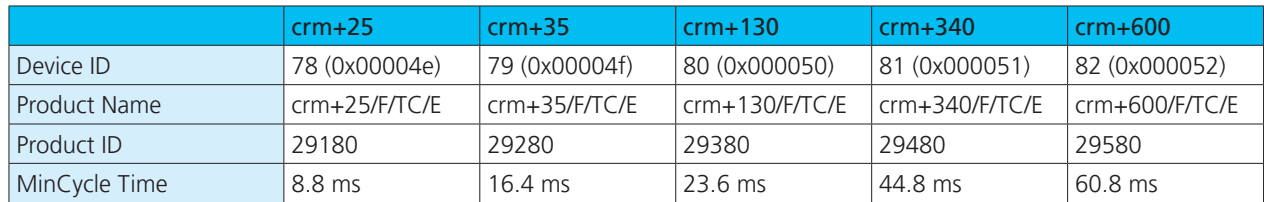

## 4.1 Process data

The process data is cyclically transmitted data. The process data length of the crm+ sensors is 4 bytes.

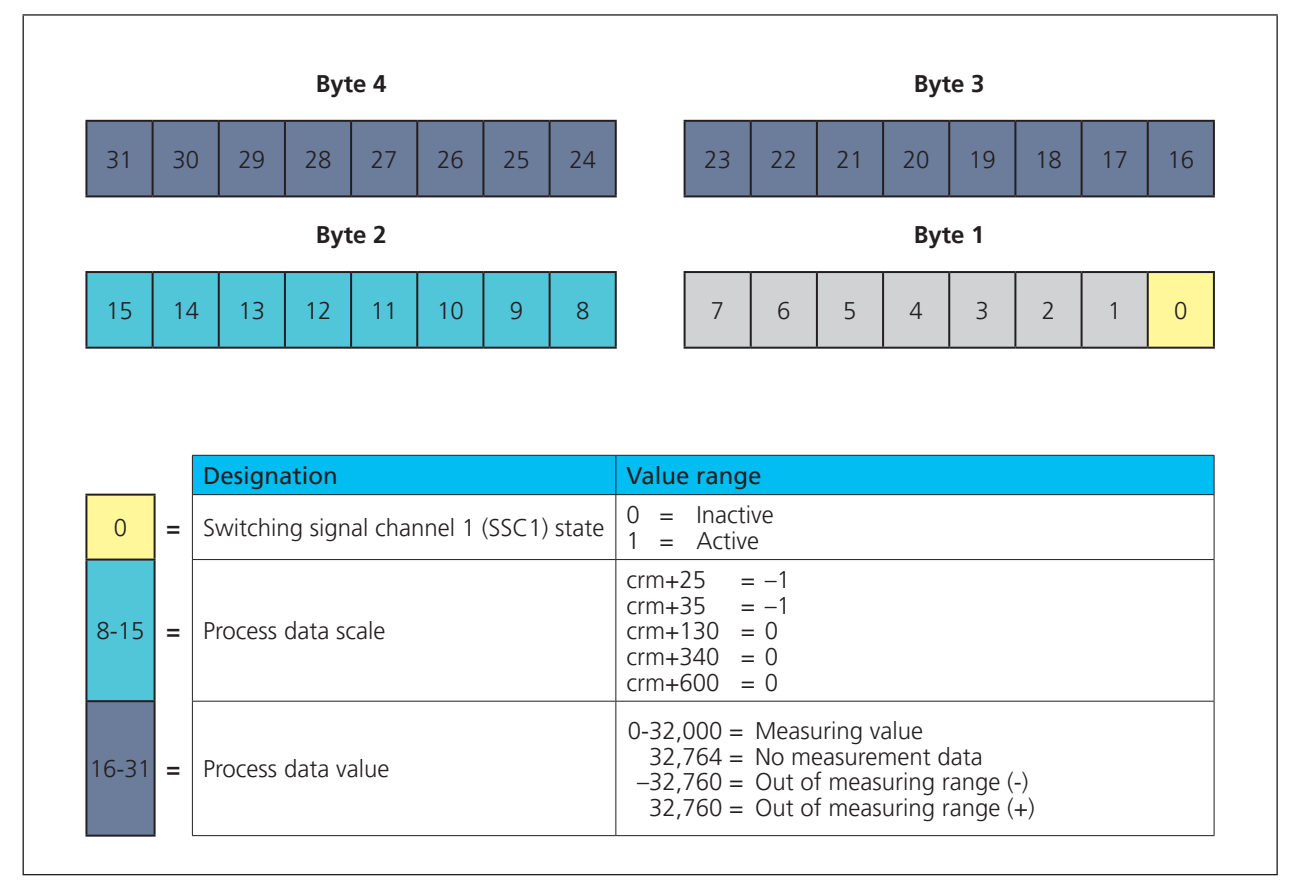

Fig. 4: Process data structure

### 4.2 Measurement data channel description

#### **Lower limit**

The »lower limit« is the smallest measured value that the sensor can output.

#### **Upper limit**

The »upper limit« is the largest measured value that the sensor can output.

#### **Unit code**

The measured value has no dimension. The unit code is based on the official IO-Link unit code:  $1013 = [mm]$ 

#### **Scale**

The scaling of the process data. The specified measured value of the sensor is calculated from

Process data value x 10<sup>(scale)</sup> x [unit code] = measuring value in mm Example:  $642 \times 10^{(-1)} \times [mm] = 64.2 \text{ mm}$ 

| Index | <b>Subindex</b> | Designation                               | Format | <b>Access</b> | <b>Factory setting</b>                                                                                                    | Value range                                                        | <b>Resolution</b>                                      |
|-------|-----------------|-------------------------------------------|--------|---------------|----------------------------------------------------------------------------------------------------|--------------------------------------------------------------------|--------------------------------------------------------|
| 16512 | $\Omega$        | Measurement data l<br>channel description | Record |               |                                                                                                    |                                                                    |                                                        |
|       |                 | Lower limit                               | Int32  | <b>RO</b>     | $cm+25$<br>$= 270$<br>$= 790$<br>$\text{cm} + 35$<br>$cm+130$<br>$= 176$<br>$\text{cm} + 340$<br>$= 319$<br>$cm+600$<br>$= 547$           | 270900<br>7902,550<br>176600<br>3191,050<br>5471,800               | $0.1$ mm<br>$0.1$ mm<br>$1 \text{ mm}$<br>1 mm<br>1 mm |
|       | $\overline{2}$  | Upper limit                               | Int32  | <b>RO</b>     | $cm+25$<br>$= 3,500$<br>$= 6,000$<br>$cm+35$<br>$cm+130$<br>$= 2,000$<br>$= 5,000$<br>$\text{cm} + 340$<br>$\text{cm} + 600$<br>$= 8,000$ | 3,5009,990<br>6,0009,990<br>2,0009,990<br>5,0009,990<br>8,0009,990 | $0.1$ mm<br>$0.1$ mm<br>1 mm<br>mm<br>1 mm             |
|       | 3               | Unit code                                 | Int16  | <b>RO</b>     | 1013                                                                                                    |                                                                    |                                                        |
|       | 4               | Scale                                     | Int8   | <b>RO</b>     | $cm+25$<br>$= -1$<br>$cm+35$<br>$= -1$<br>$cm+130$<br>$= 0$<br>$\text{cm} + 340$<br>$= 0$<br>$\text{cm} + 600$<br>$= 0$                   |                                                                    |                                                        |

Table 2: IO-Link parameters – Measurement data channel description

## 4.3 Switching signal channel

The crm+ sensor has a switching signal channel (SSC1). The switching signal channel (see Table 3) contains the values for the switching points SP1 and SP2, the setting of the switching output logic, the definition of the switching mode (see Chapter 5) and the values for the hysteresis.

Table 3: IO-Link parameters – SSC1: Switching signal channel 1 - pin 4 (push-pull)

| Switching signal channel | SSC <sub>1</sub> |                |                                                                                                    |                                                                                                    |                                                                                 |  |  |  |
|--------------------------|------------------|----------------|----------------------------------------------------------------------------------------------------|----------------------------------------------------------------------------------------------------|---------------------------------------------------------------------------------|--|--|--|
| Designation              | Index            | Sub-<br>index  | <b>Factory setting</b>                                                                                                    | Value range                                                                                                    | Resolution                                                                      |  |  |  |
| SP <sub>1</sub>          | 60               | $\mathbf{1}$   | $= 250$<br>$cm+25$<br>$= 350$<br>$\text{cm} + 35$<br>$cm+130 = 1,300$<br>$\text{crm+340} = 3,400$<br>$\text{cm} + 600$<br>$= 6,000$       | 30997<br>85997<br>2009,988<br>3509,988<br>6009,988                                                                                                    | 1mm<br>1mm<br>1mm<br>1 <sub>mm</sub><br>$1 \text{ mm}$                          |  |  |  |
| SP <sub>2</sub>          | 60               | $\overline{2}$ | $= 280$<br>$cm + 25$<br>$= 400$<br>$cm+35$<br>$\text{crm+130}$<br>$= 1,500$<br>$\text{crm+340} = 3,900$<br>$\text{cm} + 600$<br>$= 7,000$ | 30998<br>85998<br>2009,989<br>3509,989<br>6009,989                                                                                                    | $1 \, \text{mm}$<br>$1 \text{ mm}$<br>$1 \text{ mm}$<br>$1 \, \text{mm}$<br>1mm |  |  |  |
| Logic                    | 61               | 1              | $\overline{0}$                                                                                                    | $\overline{0}$<br>$=$ High active<br>$\mathbf{1}$<br>$=$ Low active                                                                                                    |                                                                                 |  |  |  |
| Mode                     | 61               | $\overline{2}$ | $\mathbf{1}$                                                                                                    | $\Omega$<br>$=$ Deactivated<br>$\mathbf{1}$<br>$=$ Single point<br>(SP1: switching point)<br>$\overline{2}$<br>$=$ Window<br>(SP1, SP2: window mode)<br>$\overline{3}$<br>$=$ Two point<br>(SP1, SP2: hysteresis mode)<br>$128 =$ Single point + set point offset<br>(SP1: switching point + offset)<br>$129 =$ Window ± set point offset<br>(SP1: Two way reflective barrier) |                                                                                 |  |  |  |
| Hysteresis               | 61               | $\overline{3}$ | $=$ 3<br>$cm+25$<br>$= 5$<br>$cm + 35$<br>$crm+130$<br>$= 20$<br>$\text{cm} + 340$<br>$= 50$<br>$\text{cm} + 600 = 100$                   | 1968<br>1933<br>19,789<br>19,639<br>19,389                                                                                                    | $1$ mm<br>$1$ mm<br>$1 \, \text{mm}$<br>$1 \text{ mm}$<br>$1 \text{ mm}$        |  |  |  |
| Switch-on delay          | 100              | $\mathbf{1}$   | 0                                                                                                    | 020                                                                                                    | 1 second                                                                        |  |  |  |
| Switch-off delay         | 100              | $\overline{2}$ | $\overline{0}$                                                                                                    | 020                                                                                                    | 1 second                                                                        |  |  |  |
| Setpoint offset          | 100              | 3              | 8                                                                                                    | 120                                                                                                    | 1%                                                                              |  |  |  |

Switching mode and operating modes

## **MICrosonic**

## 5 Switching mode and operating modes

Various switching modes can be set via the IO-Link parameter »Mode«. The corresponding switching mode results from the application. The following section lists the available operating modes or switching modes.

**Note:** If the switching mode is deactivated, the switching output remains in the inactive state regardless of the measured distance value.

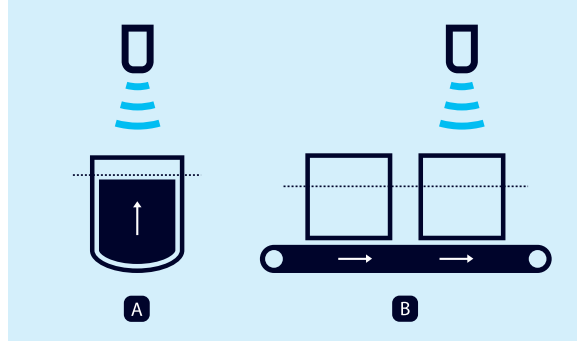

Fig. 5: Switching point mode of the sensor, Method A and B

#### **Operating mode: Switching point (Method A)**

**›** Switching mode: Single point

**›** Parameter: Index 61 Subindex 2 = 1, see chap. 4.3 The switching output is set if the distance measured to an object is smaller than the set switching point (see Fig. 6). The actual distance to the object during Teach-in is also the switching point. A typical application is filling level measurement, where the ultrasonic sensor detects the filling level vertically from above during the filling process (see Fig. 5, left). In this case, the taught-in switching point can correspond to the maximum filling level, for example.

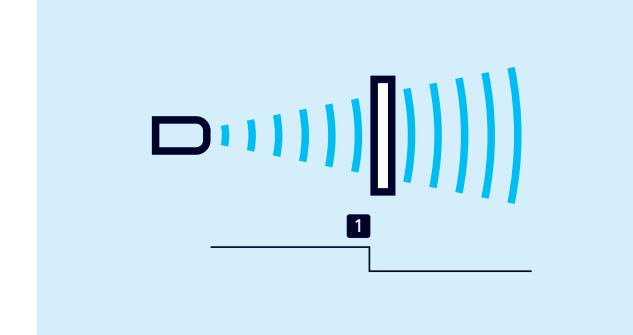

Fig. 6: Switching point (Method A), single point

#### **Operating mode: Switching point (Method B)**

- **›** Switching mode: Single point + set point offset
- **›** Parameter: Index 61 Subindex 2 = 128, see chap. 4.3 The switching output is set if the distance measured to an object is smaller than the set switching point plus an offset (see Fig. 7).

This method is recommended for objects that enter the detection zone from the side (see Fig. 5, right). A switching point 8 % greater than the actual distance to the object is set. This ensures a stable switching behaviour with minor height fluctuations of the objects.

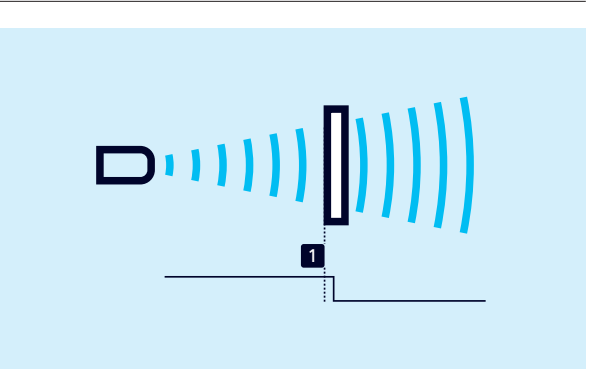

Fig. 7: Switching point (Method B), single point + set point offset

#### **Operating mode: Window mode**

**›** Switching mode: Window

**›** Parameter: Index 61 Subindex 2 = 2, see chap. 4.3 The switching output is set if the object is within a window defined by two window limits. This can be used, for example, to monitor the correct bottle size in a drinks crate. Bottles that are too high and too low are sorted out (see Fig. 8).

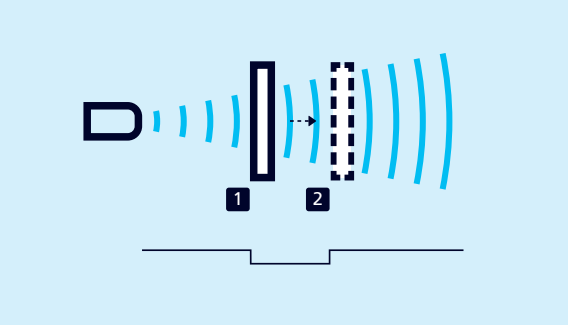

Fig. 8: Window mode, window

#### **Operating mode: Two way reflective barrier**

- **›** Switching mode: Window ± set point offset
- **›** Parameter: Index 61 subindex 2 = 129, see chap. 4.3 The output is set when the object is located between the sensor and a fixed reflector.

To this end, the ultrasonic sensor is set in window mode so that a fixed reflector lies inside the window. The switching output is changed as soon as an object is detected in front of the reflector. This operating mode is recommended for materials that are difficult to detect, such as foam, and for scanning objects with irregular surfaces (see Fig. 9).

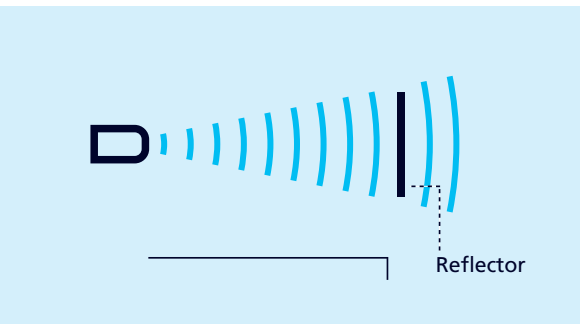

Fig. 9: Two way reflective barrier, window  $\pm$  set point offset

## microsor

#### **Operating mode: Hysteresis mode**

- **›** Switching mode: Two-point
- **›** Parameter: Index 61 Subindex 2 = 3, see chap. 4.3

The state of the switching output changes when the object reaches switching point 1 and changes back to the previous state when the object reaches switching point 2 (see Fig. 10). Two-point control can be realised using this operating mode. A typical application is filling level control, e.g. in a tank with a maximum level (switching point 1) and a minimum level (switching point 2).

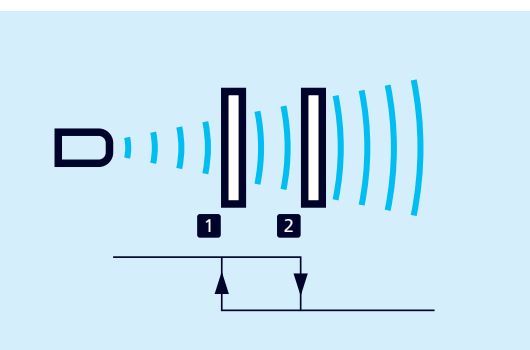

Fig. 10: Hysteresis mode, two point

## 6 Setting the sensor with Teach-in

Various Teach-in methods are available to set the switching points for the selected operating mode or switching mode. Teach-in is possible on-site on the sensor and via IO-Link.

## 6.1 Teach-in via push-buttons on the sensor

The sensor can be set via the buttons T1 and T2 and a threedigit LED-display using Teach-in. The following operating modes are available for on-site operation:

- **›** Setting the switching point
- **›** Window mode
- **›** Two way reflective barrier
- $\rightarrow$  Follow the instructions in the sensor operating manual for the Teach-in procedures.

#### Table 4: IO-Link parameters – Button

## **Note**

The input options for the buttons can be defined via the IO-Link parameter index 370. The buttons can be deactivated to lock the sensor against inputs. The display can be deactivated via the IO-Link parameter Index 371.

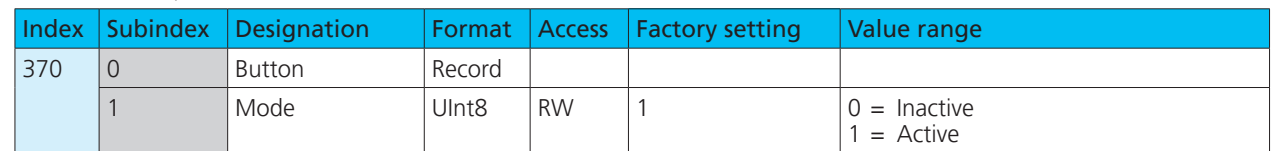

#### Table 5: IO-Link parameters - Dislay

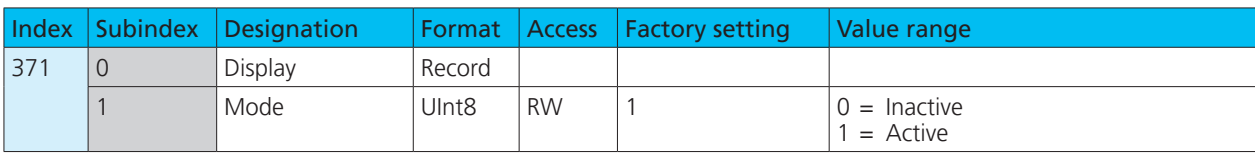

## microsonic

## 6.2 Teach-in parameters via IO-Link

The following section lists the parameters relevant for Teach-in operations via IO-Link. Details about the parameters can be found in the parameter overview in chapter 8.

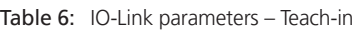

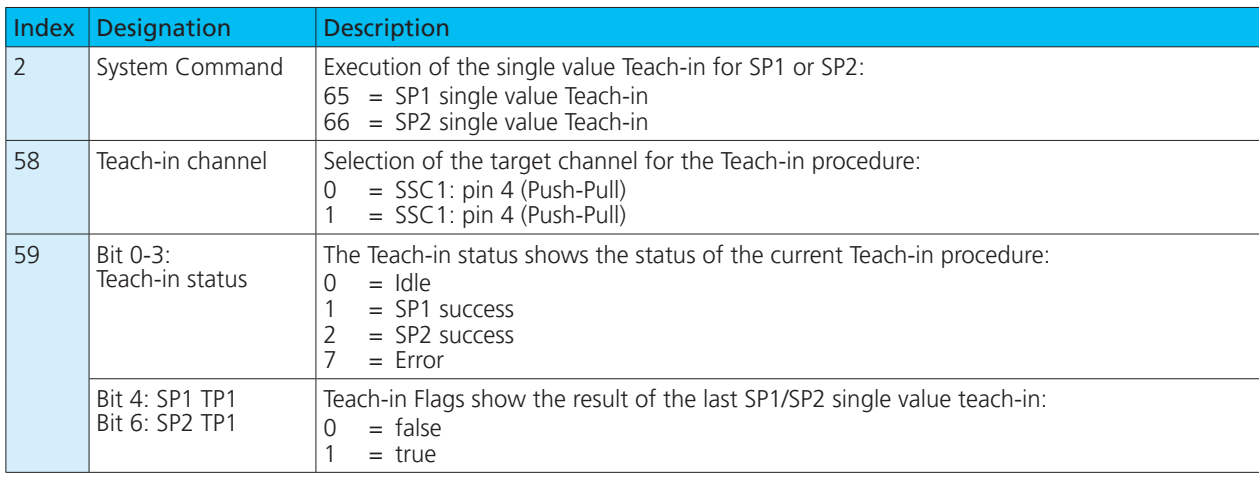

## 6.2.1 Teach-in via IO-Link

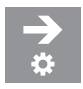

### **Setting the single point (switching point - Method A)**

- 1. Position the object at the desired distance in front of the sensor.
- 2. Write the value 1 in parameter index 61 subindex 2 (SSC1 configuration, mode).
- 3. Write the value 65 in parameter index 2 (System Command).
- 4. Optional: Read parameter »Teach-in status« (index 59).
- ◆ If the Teach-in of the switching output SSC1 is successful, the value  $= 1$ .

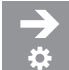

### **Setting single point + offset (switching point - Method B)**

- 1. Position the object at the desired distance in front of the sensor.
- 2. Write the value 128 in parameter index 61 subindex 2 (SSC1 configuration, mode).
- 3. Write the value 65 in parameter index 2 (System Command).
- 4. Optional: Read parameter »Teach-in status« (index 59).
- $\bullet$  If the Teach-in of the switching output SSC1 is successful, the value  $= 1$ .

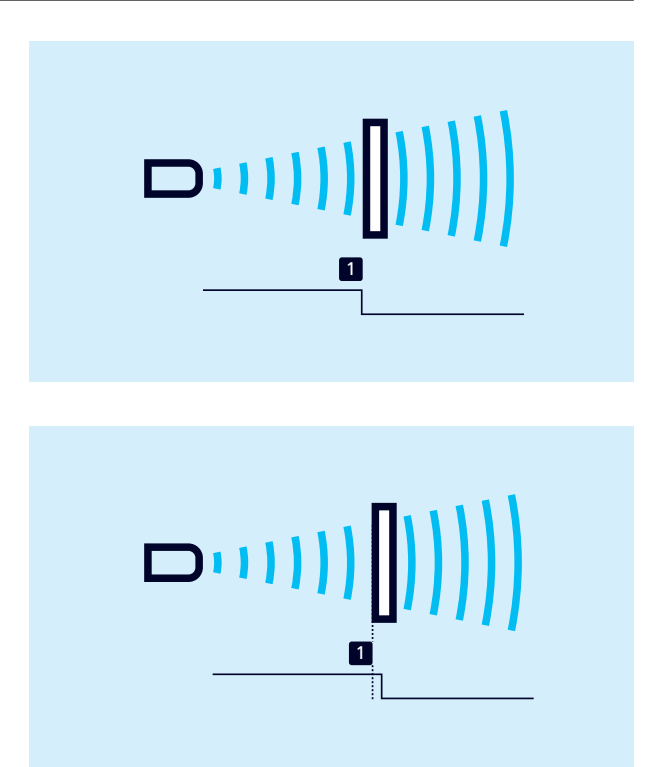

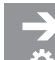

## **Setting the window (window mode)**

- 1. Position object at position 1.
- 2. Write the value 2 in parameter index 61 subindex 2 (SSC1 configuration, mode).
- 3. Write the value 65 in parameter index 2 (System Command).
- 4. Position object at position 2.
- 5. Write the value 66 in parameter index 2 (System Command).
- 6. Optional: Read parameter »Teach-in status« (index 59).
- $\bullet$  If the Teach-in of the switching output SSC1 is successful, the value  $= 2$ .

### **Setting window ± offset (two-way reflective barrier)**

- 1. Position the reflector at the desired distance in front of the sensor.
- 2. Write the value 129 in parameter index 61 subindex 2 (SSC1 configuration, mode).
- 3. Write the value 65 in parameter index 2 (System Command).
- 4. Optional: Read parameter »Teach-in status« (index 59).
- $\bullet$  If the Teach-in of the switching output SSC1 is successful, the value  $= 1$ .

### **Setting hysteresis mode**

- 1. Position object at position 1.
- 2. Write the value 3 in parameter index 61 subindex 2 (SSC1 configuration, mode).
- 3. Write the value 65 in parameter index 2 (System Command).
- 4. Position object at position 2.
- 5. Write the value 66 in parameter index 2 (System Command).
- 6. Optional: Read parameter »Teach-in status« (index 59).
- $\bullet$  If the Teach-in of the switching output SSC1 is successful, the value  $= 2$ .

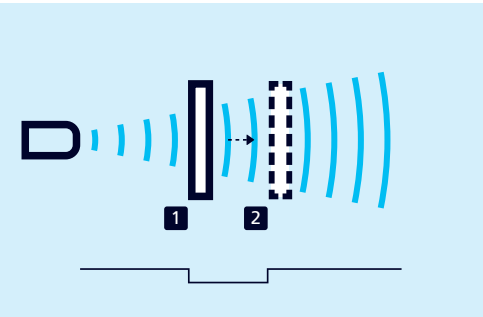

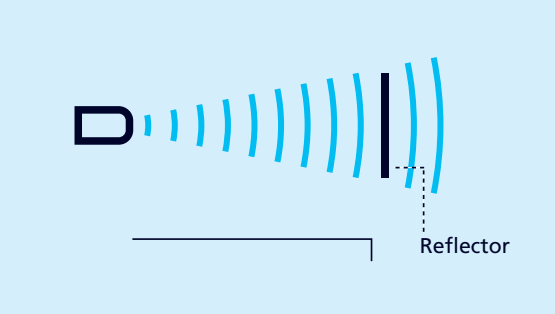

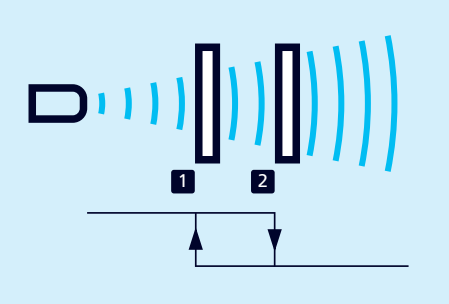

## microsonic

## 7 Further settings via IO-Link

## 7.1 Synchronisation and Multiplex operation

#### **Synchronisation**

Synchronisation avoids mutual interference between the sensors and should be used if the installation system prevents maintenance of the specified minimum installation distances (see associated operating manual).

The integrated synchronisation is available for SIO mode. All sensors measure at exactly the same time in synchronisation mode.

#### Table 7: IO-Link parameters - Synchronisation and multiplex operation

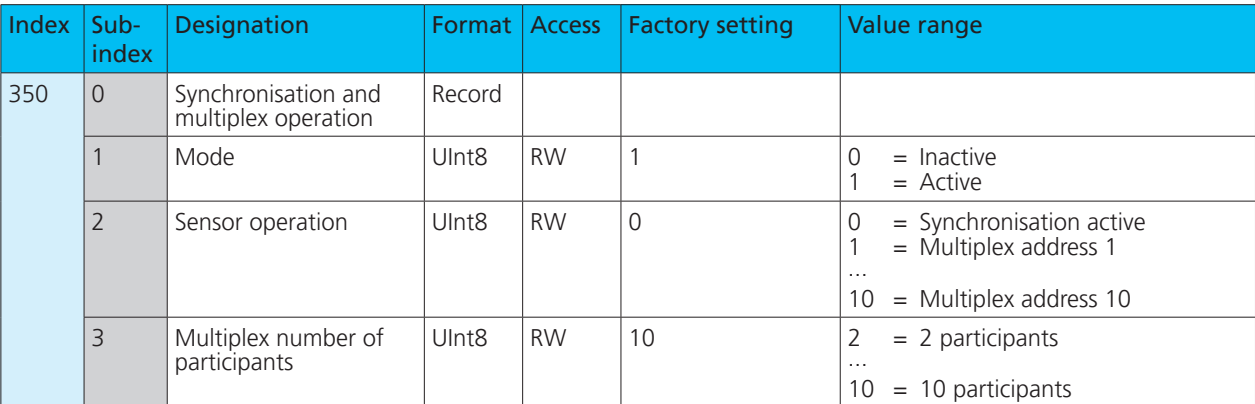

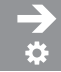

#### **Activating integrated synchronisation for SIO-Mode**

- Up to 10 sensors can be synchronised.
- 1. Connect all sensors that are to be synchronised electrically via pin 5.
- 2. Set parameter index 350 subindex 1 (mode) to the value 1.
- 3. Set parameter index 350 subindex 2 (sensor operation) to the value 0.
- $\bullet$  The integrated synchronisation is active.

#### **Note**

Integrated synchronisation is not supported via IO-Link.

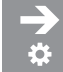

#### **Setting Multiplex operation for SIO mode**

In multiplex operation, each sensor can only receive echo signals from its own transmission pulse, which completely prevents reciprocal interference between the sensors. Each sensor is assigned a multiplex address from 1 to 10. The sensors then measure one after the other in ascending order of addresses.

#### **Note**

Multiplex operation is not supported via IO-Link.

- 1. Connect all sensors that are to work in Multiplex mode electrically via pin 5.
- 2. Assign a multiplex address to the sensors via parameter index 350 subindex 2 (sensor operation).
- 3. Set the number of participants via parameter 350 subindex 3 (number of Multiplex participants).
- $\bullet$  The sensors operate in Multiplex operation.

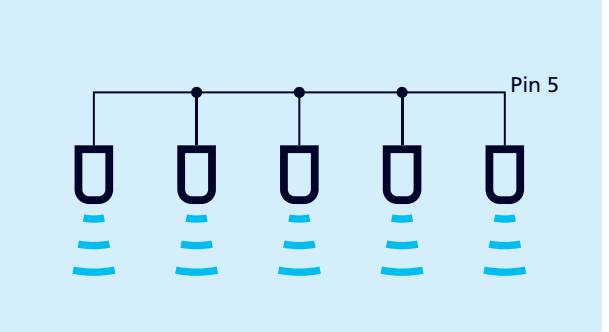

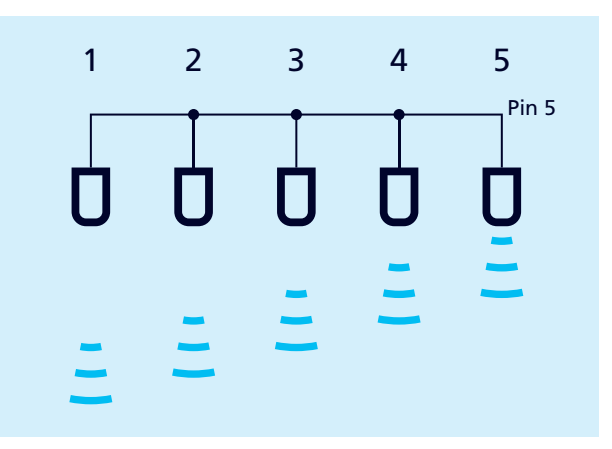

## 7.2 Sensitivity

One of the three pre-defined sensitivity configurations can be selected via the »Sensitivity« parameter. The factory setting »Standard sensitivity« can be used for most applications.

If parameter Index 220 Subindex 1 is set to the value 3 »Variable sensitivity«, the start and end point can be set via Subindex 2 and 3.

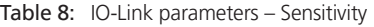

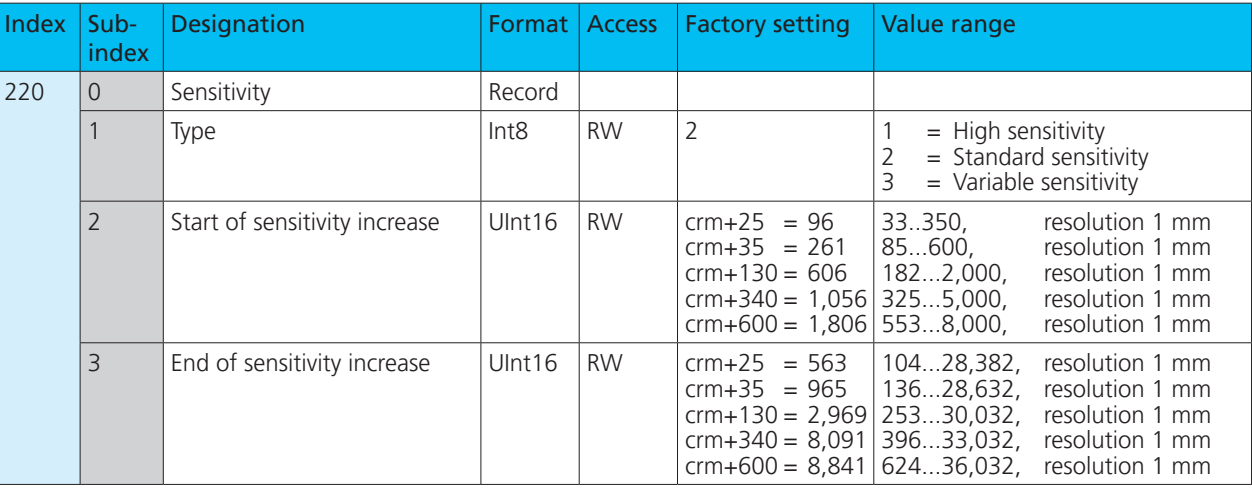

### 7.3 Measurement configuration

Foreground suppression can be set via the measurement configuration. Here, the echo signal is suppressed in a range from the blind zone to the set value (see Fig. 11).

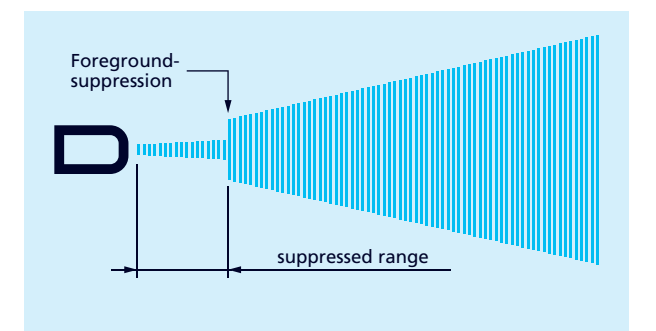

Fig. 11: Measurement configuration – foreground suppression

Table 9: IO-Link parameters – Measurement configuration

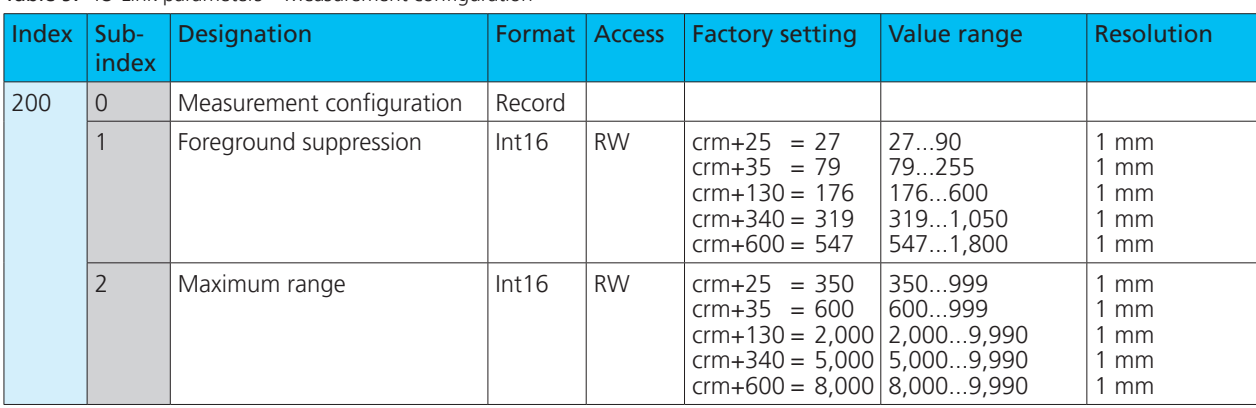

For a larger measuring range, the maximum range can be increased if required. Note: The IO-Link cycle time also increases when the maximum range is increased.

## 7.4 Filter

The results of the cyclically performed measurements of the ultrasonic sensor are not sent directly to the output, but pass through internal software filters that have the task of filtering out measured value outliers and smoothing and damping the measurement course.

The following filter types are available:

- **›** F00: no filter
- **›** F01: standard filter
- **›** F02: averaging filter
- **›** F03: foreground filter
- **›** F04: background filter

#### Table 10: IO-Link parameters - Filter settings

In addition, the filter strength can be set from P00 (weak filter effect) to P09 (strong filter effect). Most applications can be solved with the standard filter F01.

Changes to the filter settings require experience and are usually not necessary for standard applications. Should you have any questions about filter settings, we recommend that you contact **microsonic**.

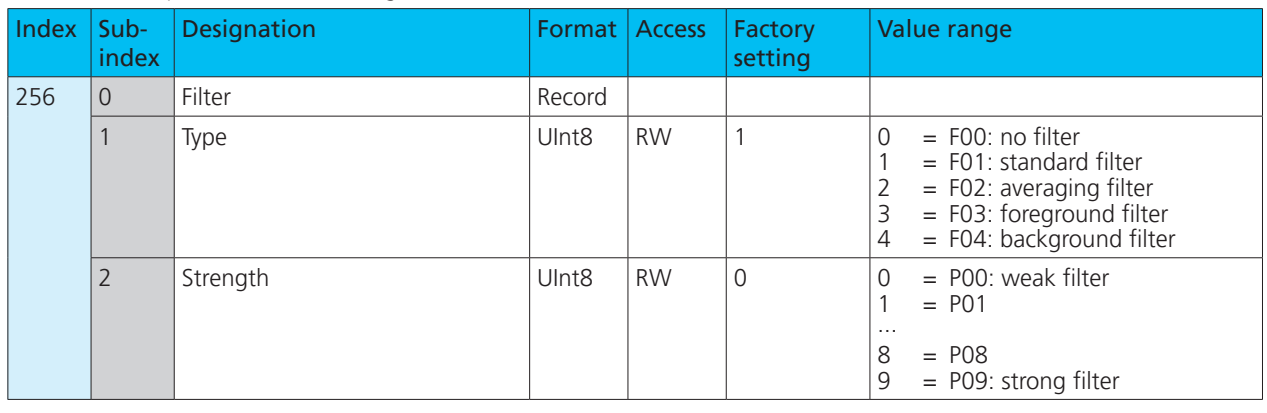

### 7.5 Temperature compensation

The sensor has an internal temperature compensation, which compensates for the temperature dependence of the sound velocity in the air. The internally measured temperature (assumed air temperature) is evaluated on the factory side. Alternatively, a fixed reference temperature in the range –25 to +70 °C can be enabled.

Table 11: IO-Link parameters - Temperature compensation

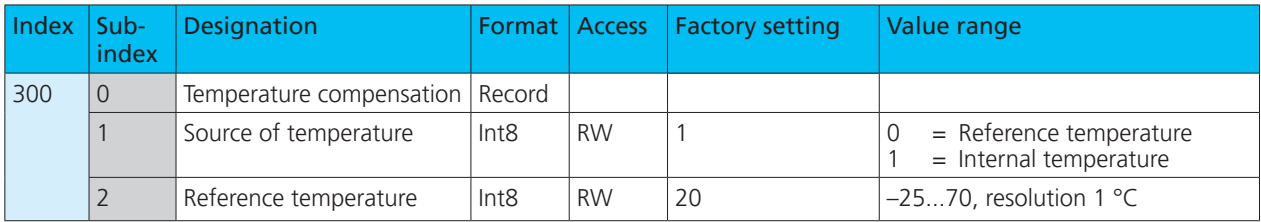

## 7.6 Returning to factory setting

If the value 130 is written in index 2, all parameters of the sensor are reset to the factory setting.

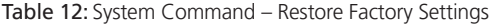

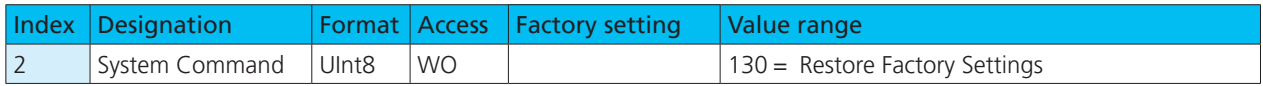

## 7.7 Device Access Locks

The device access locks are specified IO-Link functions. The »Device access locks« parameter enables the control of the device behaviour. Device functions can be deactivated superordinately and globally via defined bits in this parameter.

#### **Parameter Write Access**

If this bit is set, write access to application parameters and some IO-Link-specific parameters is blocked.

#### **Local Parameterisation**

If this bit is set, parameterisation via push buttons on the device is blocked.

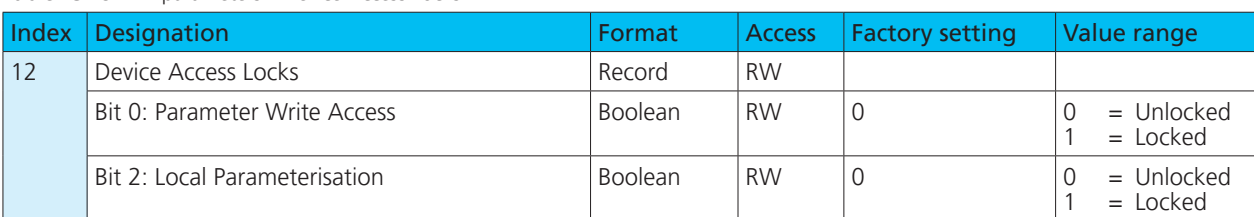

Table 13: IO-Link parameters – Device Access Locks

### 7.8 Identification

#### **Vendor Name**

The manufacturer's name contains the name of the manufacturer.

#### **Vendor Text**

The manufacturer's text contains the manufacturer's claim.

#### **Product Name**

The product name contains the designation of the sensor used.

#### **Product ID**

The product ID contains the article number of the sensor used.

#### **Product Text**

The product text describes the sensor used.

#### Table 14: IO-Link parameters - Identification

#### **Serial Number**

The serial number is determined by the manufacturer.

#### **Hardware Revision**

The hardware revision shows the hardware revision of the application used by the manufacturer.

#### **Firmware Revision**

The firmware revision shows the firmware version of the application used by the manufacturer.

#### **Application-specific Tag**

The Application-specific Tag can be used to store explanatory information about the sensor's application.

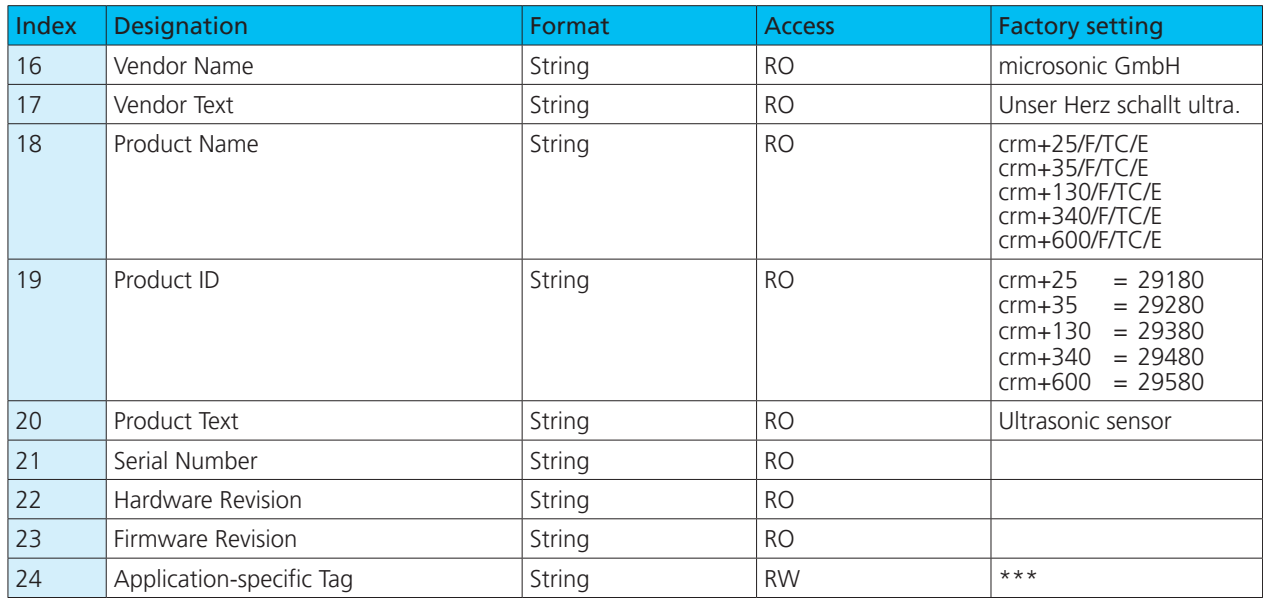

## microsonic

## 7.9 Device status

#### **Error Count**

The Error Count is incremented as soon as an error is detected in the sensor. The counter is set to 0 every time the operating voltage is switched on.

#### **Device Status**

If no events can be read or the sensor is switched from SIO mode into IO-Link mode and the sensor is still to be monitored, we recommend querying this variable cyclically. The device status shows the entire status of the sensor depending on the problem that has occurred.

#### **Detailed Device Status**

The detailed device status lists all active error messages and warnings until they are revoked by the sensor as soon as the reason has been rectified.

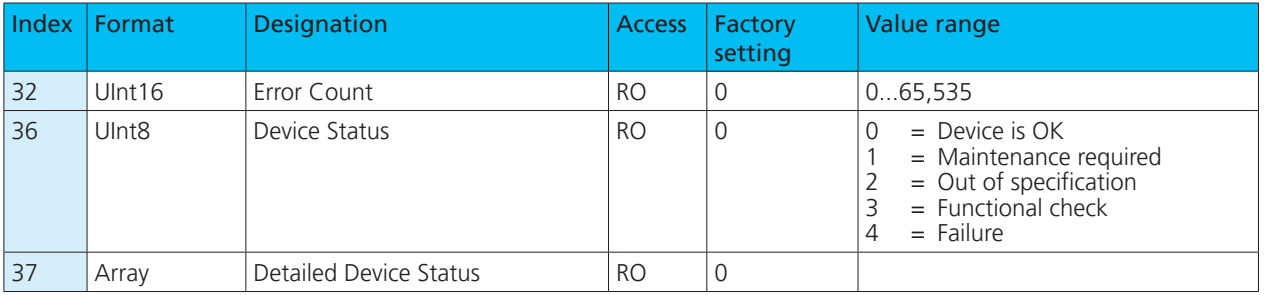

#### Table 15: IO-Link parameters - Device status

### 7.10 Events

Events are sent from the sensor to the master. This is performed asynchronously via the ISDU channel. The master acknowledges these events in the sensor and stores them in the master memory. There, a PLC can read the events. Several events can be pending in the sensor at the same time. Events are divided into three types:

- **›** Notifications are displays of general information or noncritical states of the sensor. They are issued upon every re-occurrence of the sensor state.
- **›** Warnings indicate a possible functional restriction of the sensor. These events remain until the reason for the functional restriction has been rectified.
- **›** Error events indicate an inoperative sensor. These displays remain pending until the reason for the functional restriction has been rectified.

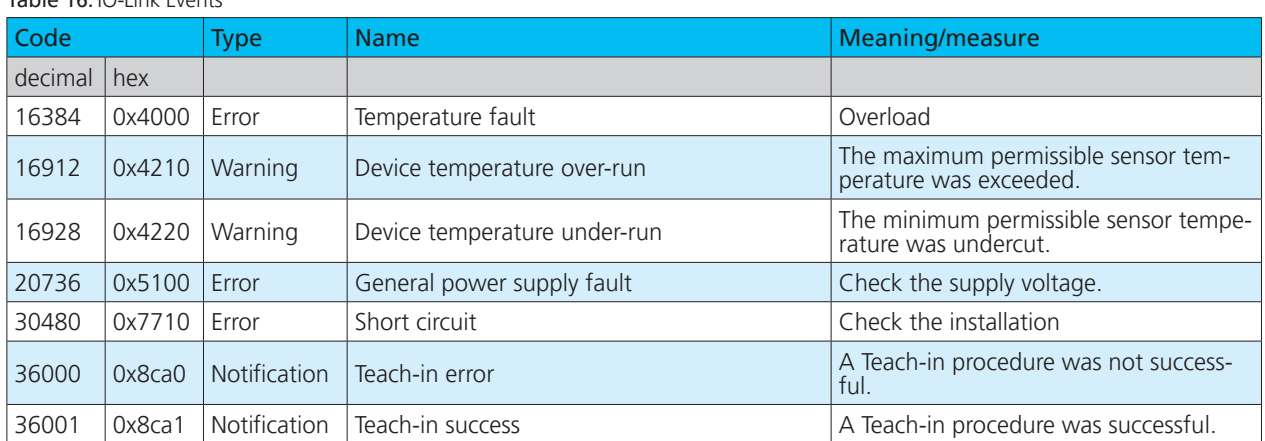

 $Table 16:10-Link Event$ 

## 7.11 Data storage

The sensors support data storage in accordance with IO-Link specification 1.1.2. Data storage allows the master to store the entire parameter set of the sensor. If the sensor is replaced, the master writes the data back into the replacement device. Data storage is completely controlled by the master and is a function of the IO-Link to be configured in the master. No further settings need to be made in the sensor for data storage.

#### **Note**

The configuration of the IO-Link master is decisive for the handling of the parameter set when storing data.

<sup>Î</sup> **Comply with the specifications of the documentation and configuration of the IO-Link master!**

### 7.12 Block parameterisation

Block parameterisation is a specified IO-Link function. We recommend using this function if several parameters are to be changed simultaneously.

Each individual parameter write access is implemented directly in the sensor. This also includes a consistency test against other parameters and immediate transfer to the application if the check is successful. If parameters are transferred in an unfavourable sequence, the consistency test may fail.

With block parameterisation on the other hand, all parameters are first written and then the consistency test is carried out for all transferred parameters. The parameters are only saved in the sensor if this consistency test was successful. This block parameterisation applies analogously to the reading of parameters.

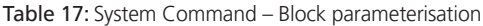

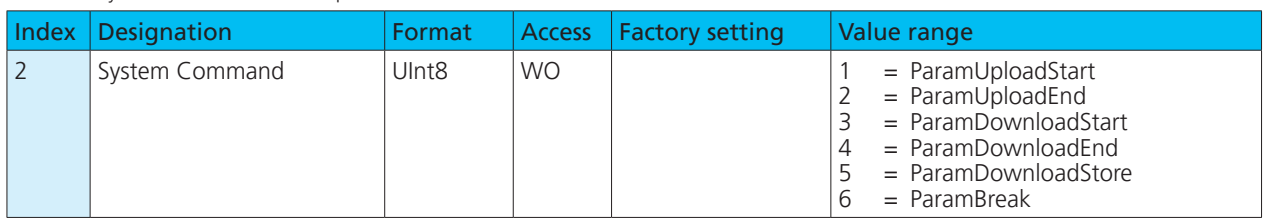

## 7.13 Parameter access and error codes

The master issues cyclical requests for the sensor to communicate. The measured value is sent from the sensor to the master with each communication. Part of this communication is the Indexed Service Data Unit channel (ISDU channel). This is used to write data or read data of the sensor acyclically.

Each communication of the master via the ISDU channel is answered by the sensor. The sensor first processes a transferred parameter when it has been transferred completely. Parameters, diagnostic data, events and commands are sent via this ISDU channel.

This means that writing or reading a parameter can take several communication cycles.

If the sensor detects errors during parameter access, it reports these with corresponding error codes.

#### Table 18: IO-Link error codes

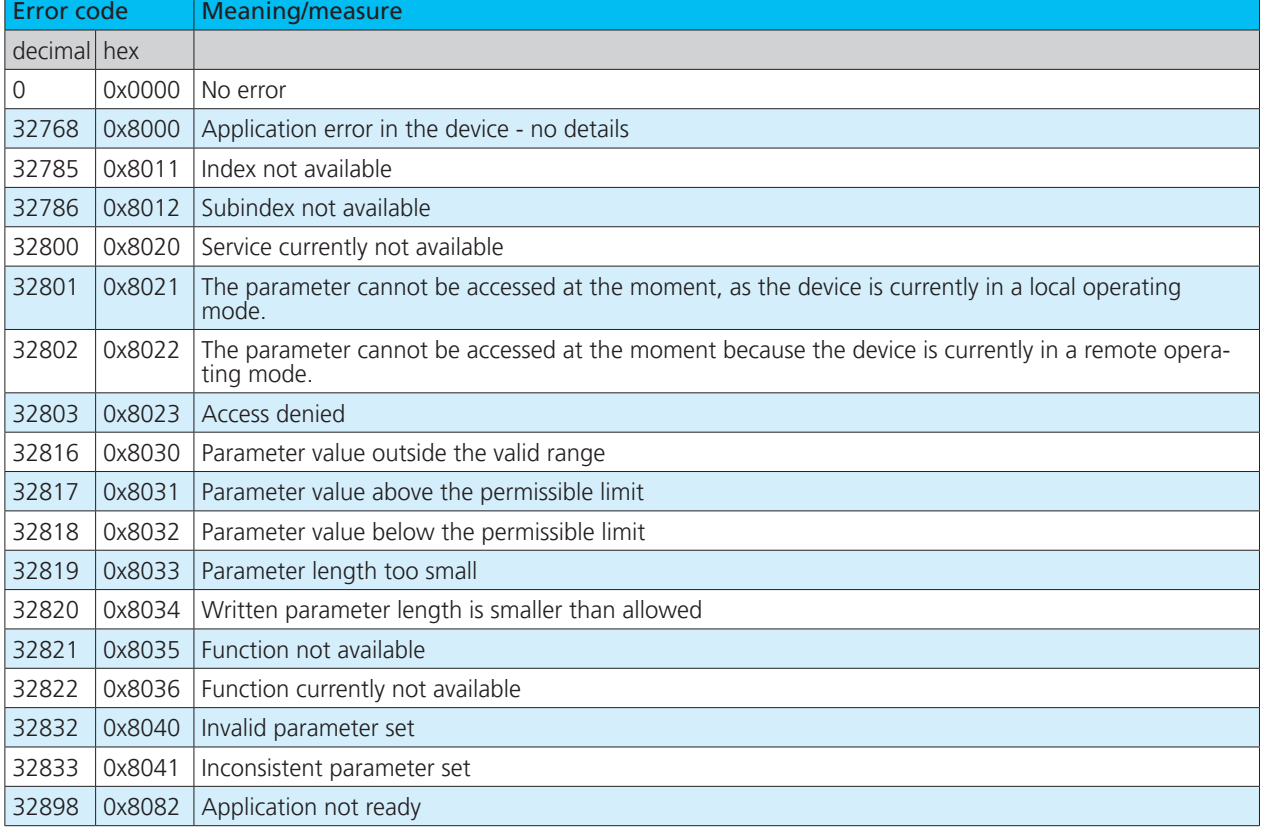

## 8 Appendix: Overview IO-Link data

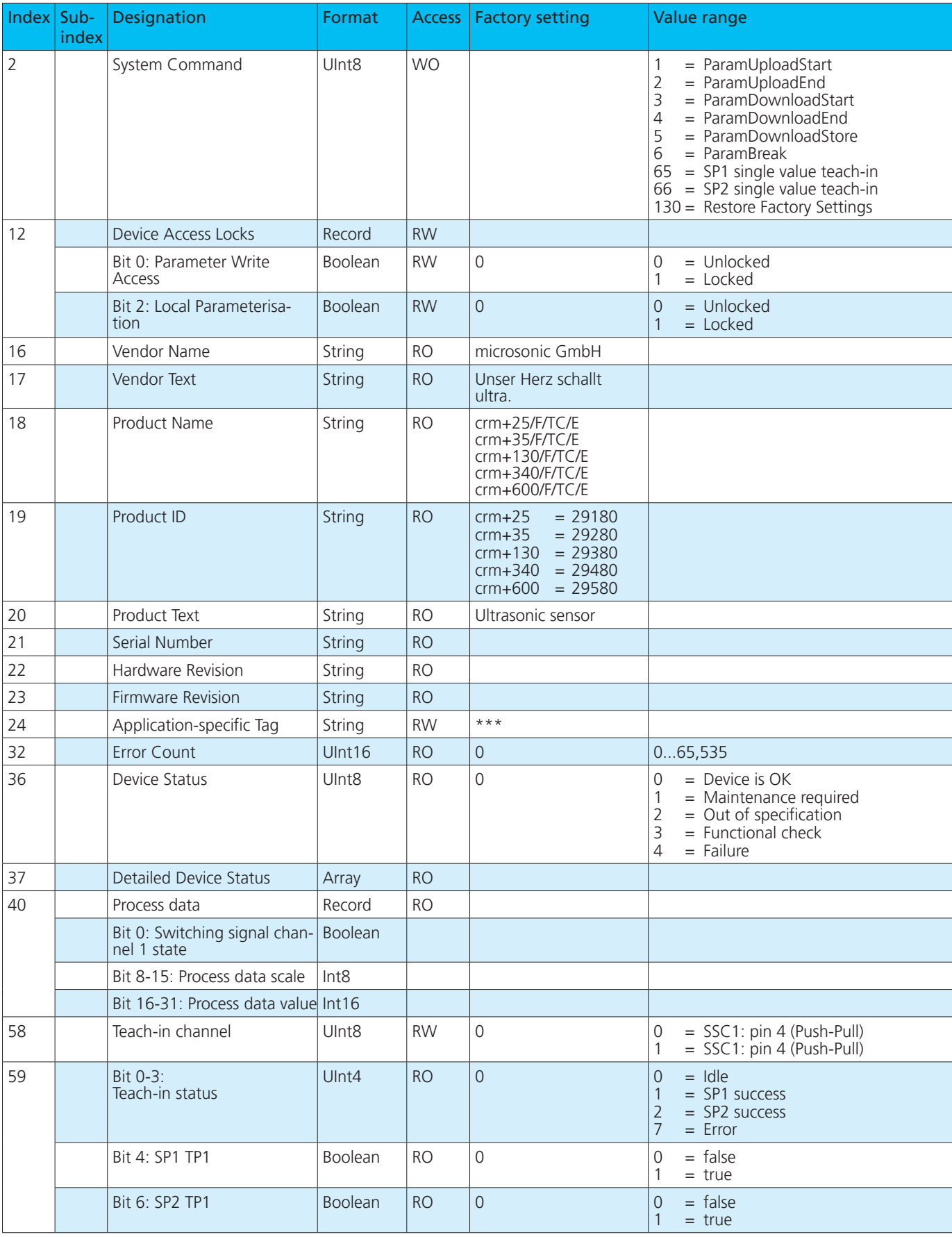

![](_page_18_Picture_715.jpeg)

![](_page_19_Picture_497.jpeg)

![](_page_20_Picture_232.jpeg)